For the best experience of the use of remote controller we highly recommend you to add the remote into the App. Remote is required to be added if use Bluetooth signal repeater in the system.

## >>>Steps:

- 1. Turn on lamps and make sure the Bluetooth is active. Run the App
- 2. Add lamps into the App; after lamps are added into the App, you can control them
- 3. Add the remote controller into the App
  - a) Install two AAA batteries in the remote
  - b) Run App and click + to add device (fig1)
  - c) Long press ALL ON button of the remote
  - d)When the indicate light of the remote is flickering, you can add the remote into the App.
  - e) Click the Remote icon on the App for further setups (fig2)
  - f) Click"Add" to further setups.(fig3)
  - g) Click "Select execute" to choose lights or groups to allow the control of the remote (fig4&fig5)
  - h) Designate the button for your select: choose any buttons from button 1 to button 6. You can add 6 remotes into the App.(fig6)
  - i) Remember to click "Save" to save your setups.(fig7)

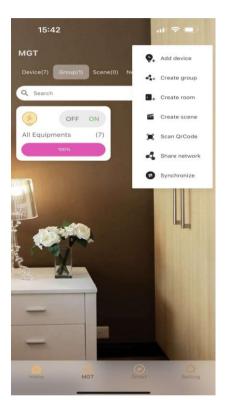

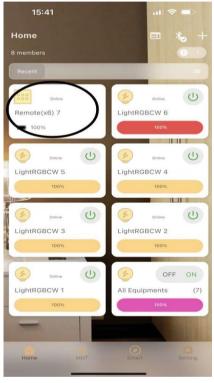

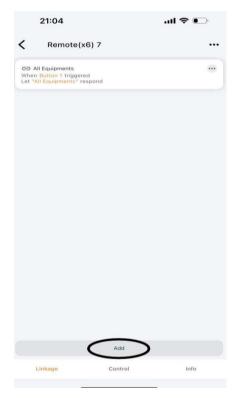

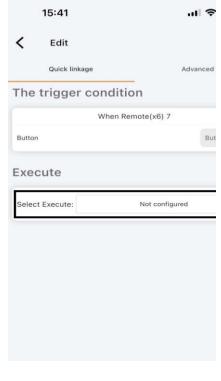

fig1 fig2 fig3 fig4

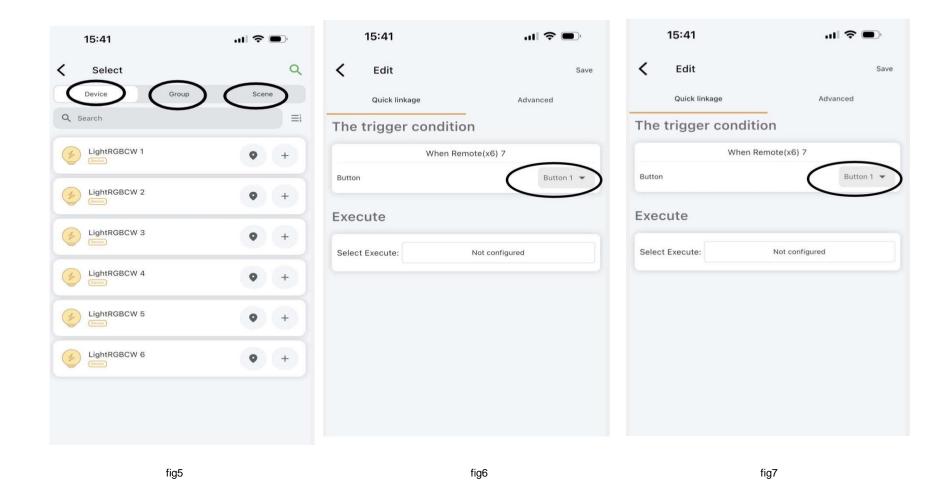